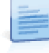

## Como configurar uma classe de IVA para identificar que o valor associado corresponde só ao IVA?

Existem situações nas quais uma empresa recebe um documento que corresponde só ao valor do IVA. Por exemplo, o documento recebido da alfândega pelo valor do IVA na importação. Neste caso, o valor total do documento corresponde exactamente ao valor do IVA.

A configuração deste tipo de operações passa por definir correctamente a classe de IVA. Para isso, realizar os passos seguintes:

- No ERP, em Tabelas | Contabilidade | Planos | Plano do IVA, criar uma classe de IVA com as seguintes características:
	- **Percentagem =**  $100\%$  $\bullet$  Conta = NULL
- Nas ligações à Contabilidade ou nos movimentos contabilísticos (em Contabilidade | Movimentos), associar essa classe de IVA a uma conta do IVA do plano contabilístico cujo prefixo esteja configurado em Administrador | [Empresa] | Contabilidade | Parâmetros do Exercício | Prefixos de Contas | IVA).

Com as configurações anteriores das classes de IVA é possível configurar, no ERP, documentos cujo valor correspondem só ao valor do IVA.

\* Este conteúdo foi escrito de acordo com a antiga ortografia.

Pré-Visualizar Página 2 de 2